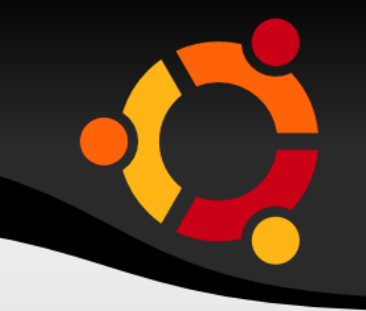

## **Ubuntu Livs USB** 介绍

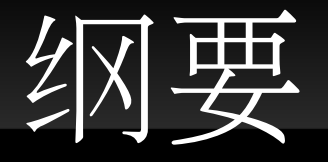

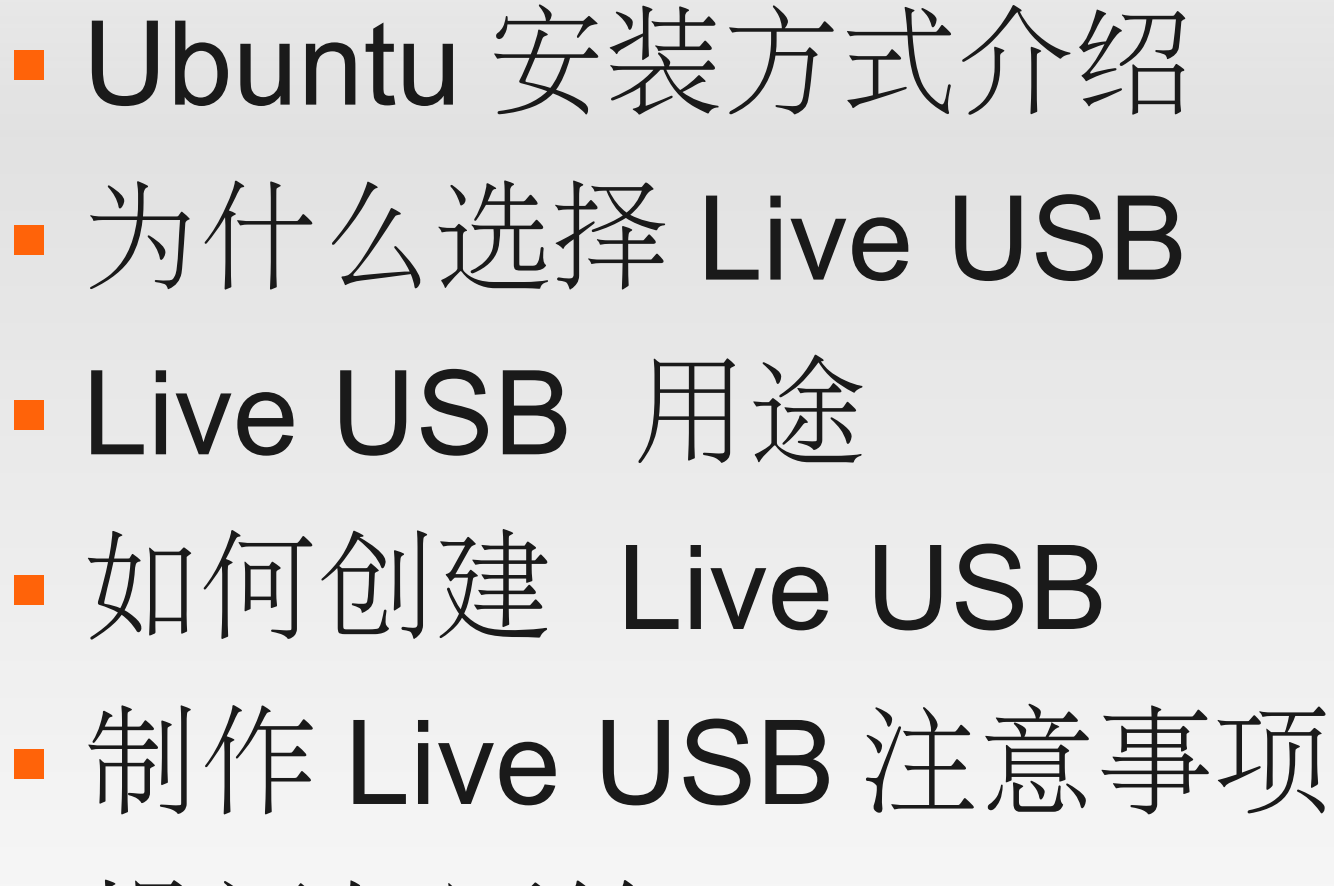

提问与回答

喀纳斯自由软件专卖店 www.kanasshop.com

## Ubuntu 安装方式介绍

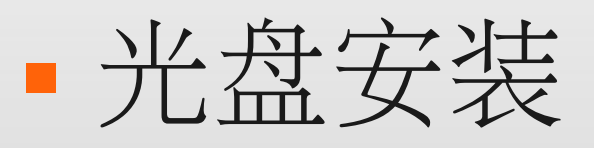

- wubi 安装
- 网络安装
- 硬盘安装

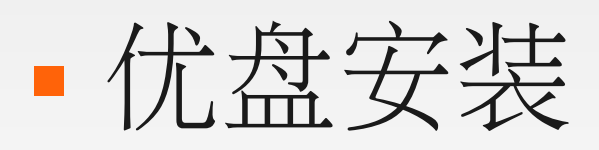

喀纳斯自由软件专卖店 www.kanasshop.com

## 为什么选择 **Live USB**

便携

#### 可反复擦写

#### 减少刻录光盘

### · Live USB 与 Live CD 功能类似

喀纳斯自由软件专卖店 www.kanasshop.com

# **Live USB** 用途

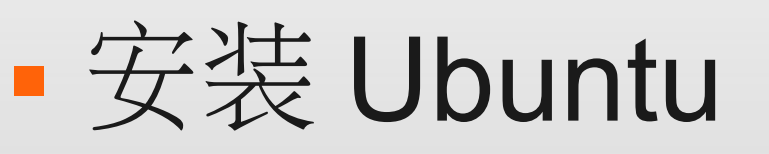

- **演示 Ubuntu**
- 测试对硬件的支持

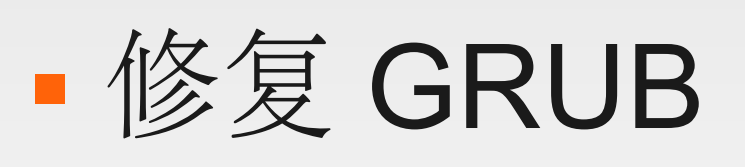

修复 windows 故障

特定用途

喀纳斯自由软件专卖店 www.kanasshop.com

## **Livs USB** 制作工具

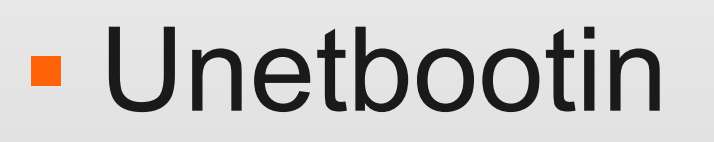

**USB-Creator** 

UltraISO

喀纳斯自由软件专卖店 www.kanasshop.com

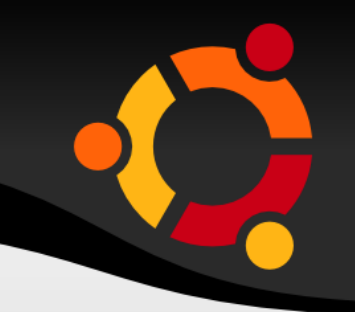

## **USB-Creator** 制作演示

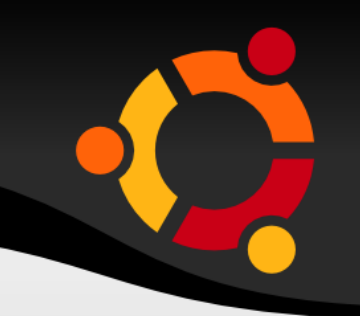

## **Unetbootin** 制作演示

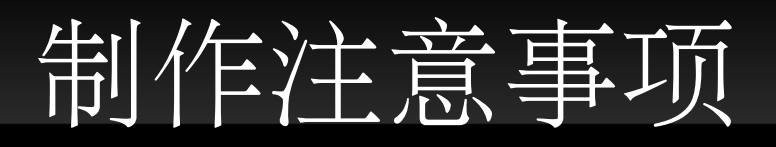

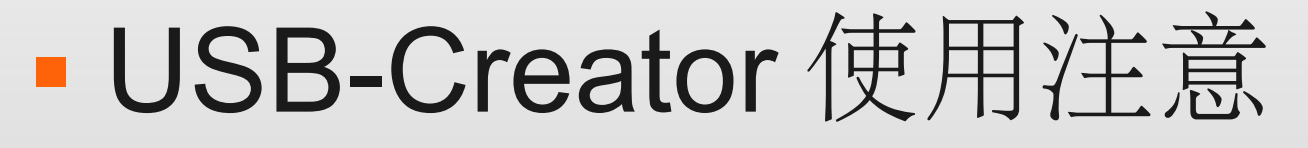

### 优盘的选择

- 先使用 Gparted 进行分区
- 选择不同工具多制作几次
- 开机选择优盘启动
- 硬盘设置为 ATA 模式

喀纳斯自由软件专卖店 www.kanasshop.com

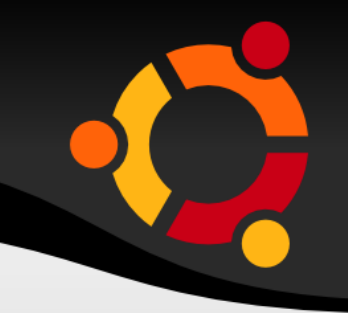

### **Thank You**